## **ELEC 88.81 Lab 5 HP 5036A Microprocessor Lab**

### **Programming the 5036A Microprocessor -- Assembly Language Exercises**

**Preparation:** Before you begin the exercises, do HP Experiments 1 and 4. These tutorials will teach you to use the processor.

**Exercise #1** This program turns on output lights. The input switch has no control over the LED. **NOTE**: Gray indicates information. You only need to enter the **ADDRESS** and its **CONTENTS** into the **HP5036A** processor.

#### **Table 1 Turn on Lights**

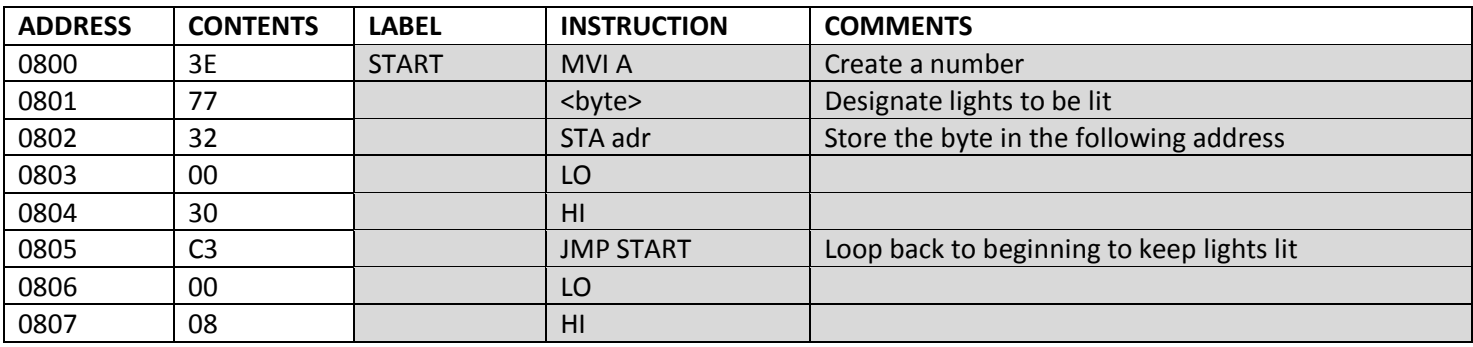

**Exercise #2** This program uses the input switch to turn on a light. The switch has to be ON to light the LED.

### **Table 2 Switch on Lights**

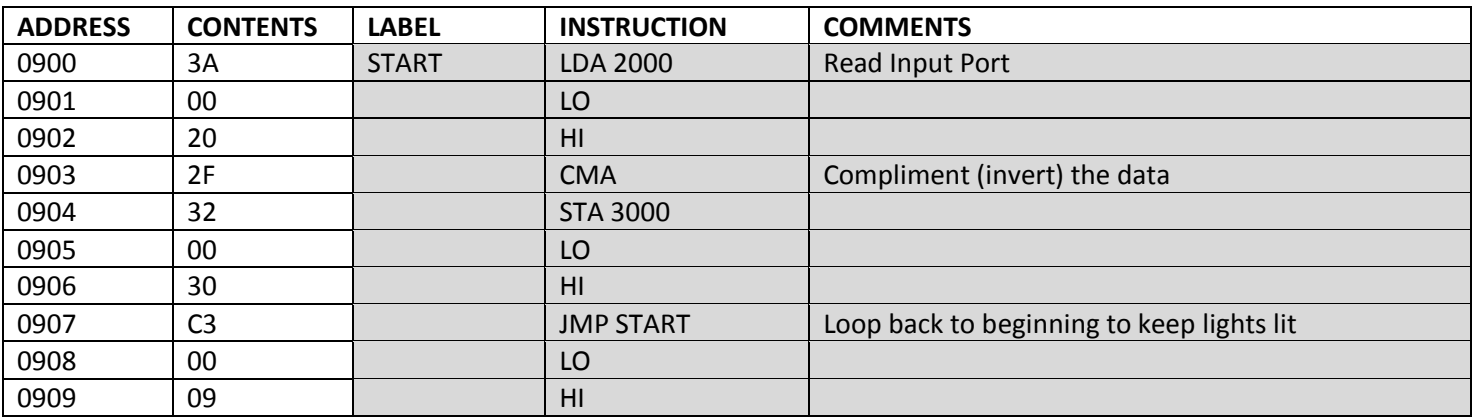

**Exercise #3** In this exercise, you will modify the program in Exercise #1. Use the charts below as a reference for calculating the binary values for turning on an LED and converting that value into hex.

#### **Table 3 LED Diagram**

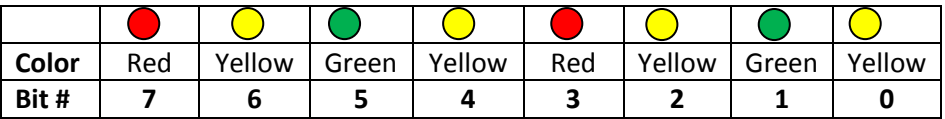

### **Table 4 Hex and Binary Values**

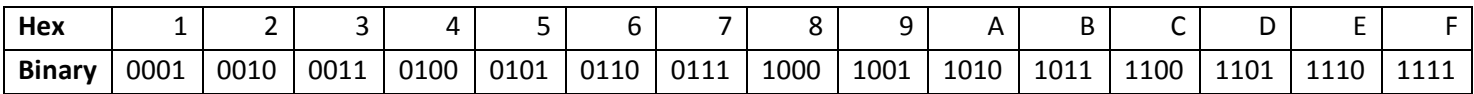

# **Exercise #3 Worksheet**

# **In this exercise, you will alter the program in Exercise #1 to light the output LEDs.**

Enter the code in Table 5 NOTE that the data is inverted with the instruction at line 0802. Use Table 6 to calculate the binary values needed to turn on the specified light (See Table 3). To turn on a light the bit value must be 1. Write in the bit value 1 or 0 under the color name to create the binary number that will accomplish the task. Then convert the binary number to hex and enter the hex value in the column named Hex Value. Refer to Table 4 if needed for Binary and Hex numbers.

## **Table 5 Code for Excercise #3**

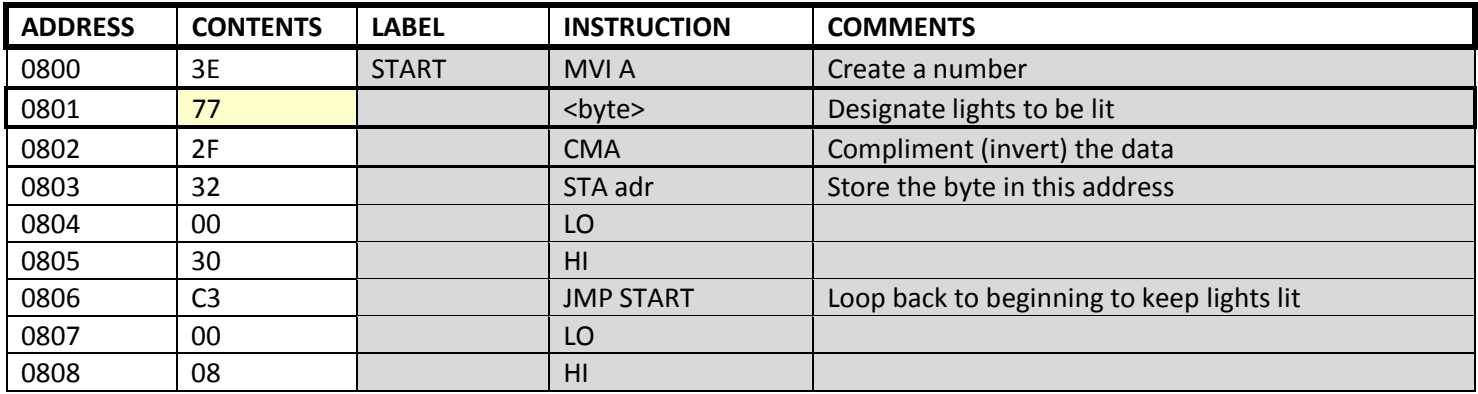

## **Table 6 Calculate Binary Value & Convert to Hex**

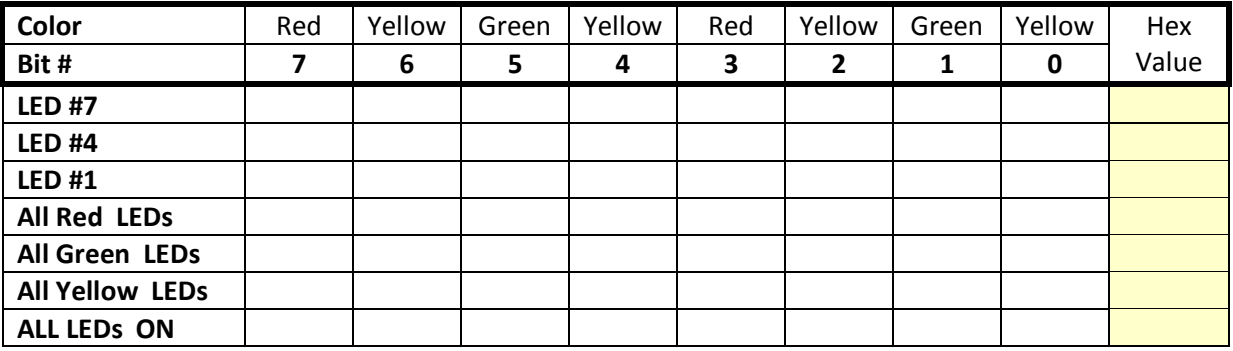

## **Microprocessor Coding Sheet**

Use Table 7 to write in your programming solutions for Exercise #3. In address 0801 you will change the contents to the hex value you have calculated in Table 6 that respond to the comments column that lists the LEDs you are lighting up.

### **Table 7 New Values for Line 801 in Exercise #3 LED Program**

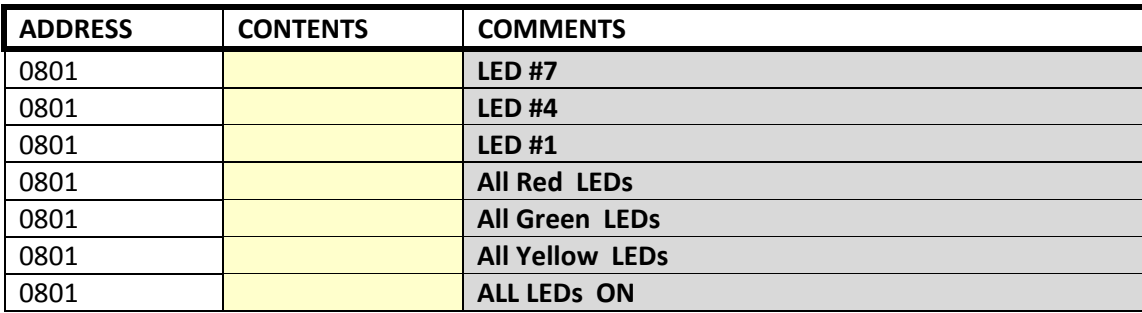

**Now change the code for ADDRESS 0801 on the processor using the new value for each of the LED combinations listed Table 6.**